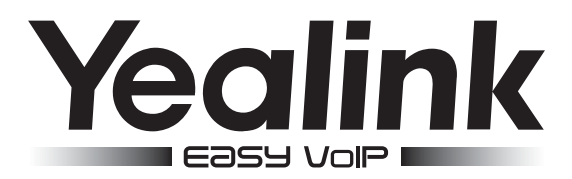

# **SIP-видеотелефон** Yealink VP530

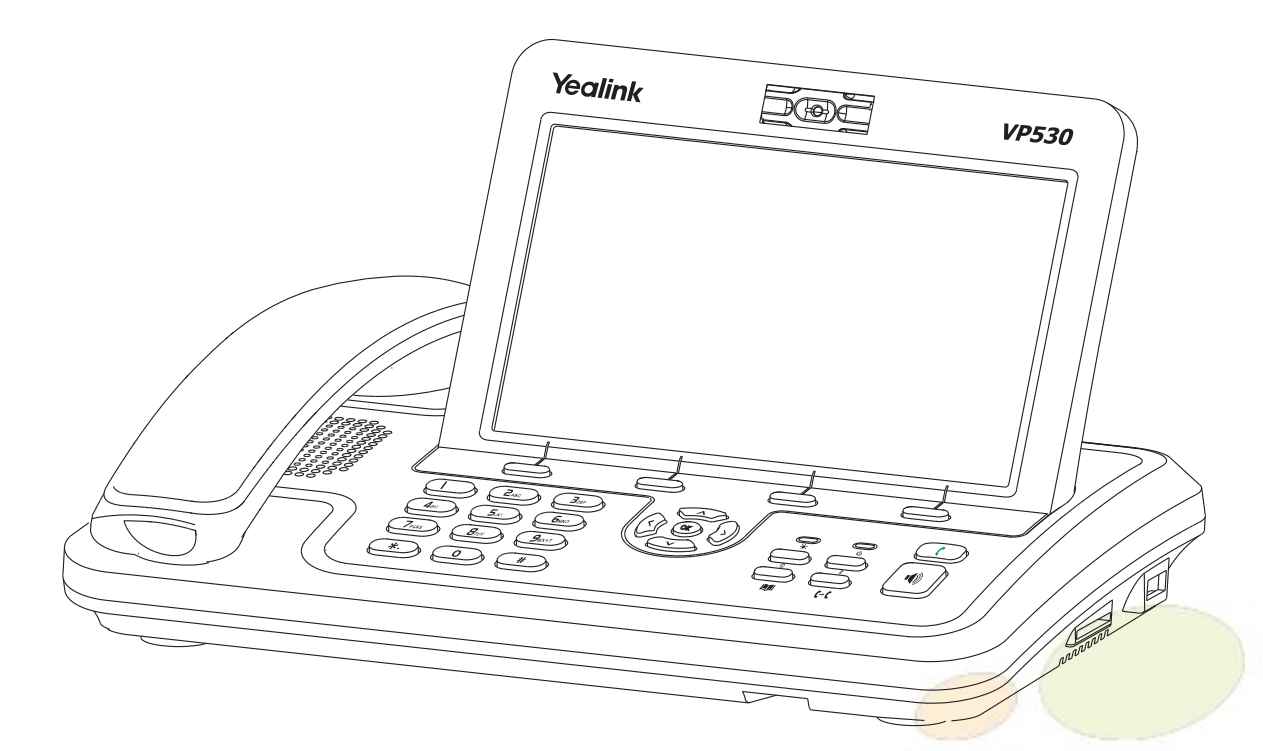

# Краткое руководство пользователя

www.ipmatika.com www.yealink.com

ПО версии 23.70.х.х

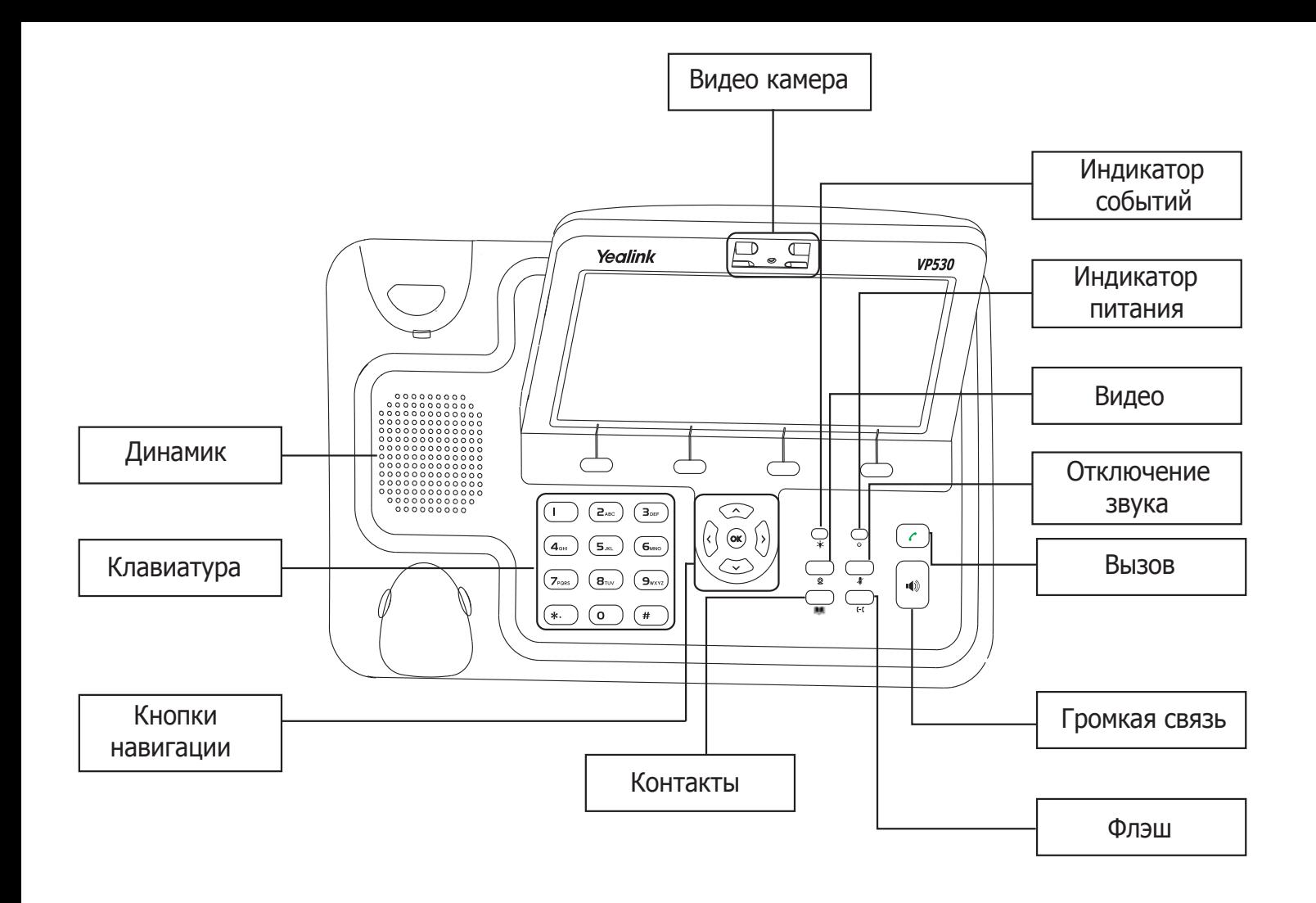

# **Световая индикация**

#### **Таблица 1. Индикатор питания**

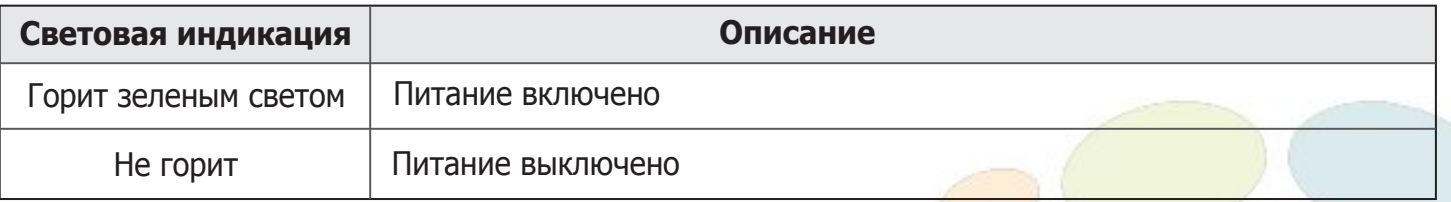

# **Таблица 2. Индикатор событий**

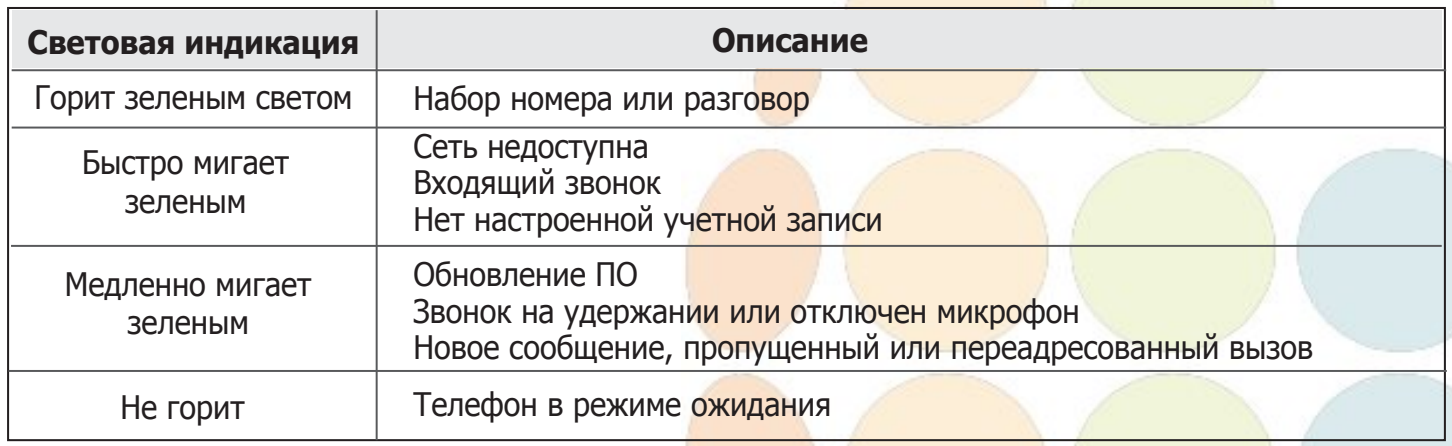

# **Простейшие операции**

#### **Исходящие вызовы**

#### **Обычный вызов**

Снимите трубку, наберите номер на клавиатуре телефона и нажмите [**Отправить**]

#### **Громкая связь**

- 1. Нажмите кнопку  $\|\cdot\|$  в режиме ожидания
- 2. Наберите номер на клавиатуре телефона и нажмите [**Отправить**]

#### **Гарнитура**

Если гарнитура подключена, просто наберите номер на клавиатуре телефона и нажмите [**Отправить**]

#### **Входящие вызовы**

Для принятия вызова можно воспользоваться одним из следующих способов:

- Поднимите трубку
- Нажмите кнопку  $\|\cdot\|$  для принятия звонка в режиме громкой связи
- Если гарнитура подключена, просто нажмите кнопку [**Ответ**]

**Примечание**: Вы можете проигнорировать звонок, нажав кнопку **[Игнорировать]**, или отклонить звонок, нажав кнопку [**Отклонить**]

#### **Завершить звонок**

Для завершения вызова можно воспользоваться одним из следующих способов:

- Положите трубку или нажмите кнопку [**Завершить**]
- В режиме громкой связи нажмите  $\lVert \cdot \cdot \rVert$  или нажмите кнопку [Завершить]
- В режиме использования гарнитуры нажмите кнопку [**Завершить**]

#### **Повторный набор номера**

- Нажмите  $\lceil \epsilon \rceil$ , чтобы открыть список последних набранных номеров,
- Кнопками  $\langle \hat{A} \rangle$   $\langle \hat{B} \rangle$  выберите страницу и нажмите на необходимую запись на экране

#### **Отключение микрофона**

- Нажмите  $\sum_{\mathbf{A}}$  для отключения микрофона во время разговора
- Еще раз нажмитедля включения микрофона

#### **Отключение локального видео**

- Нажмите <sub>@</sub> для отключения вашей камеры во время разговора
- Еще раз нажмитедля включения камеры

#### **Регулировка громкости**

Регулируйте громкость используемого устройства (трубки, громкой связи или гарнитуры), нажимая кнопки  $\langle \cdot \rangle$  > во время разговора

# **Быстрый набор**

- 1. Нажмите [**Меню**] для входа в главное меню и выберите **Настройка вызовов/DSS**
- 2. Выберите кнопку и задайте функцию **Быстрый набор**
- 3. Укажите номер и лейбл (название кнопки на экране телефона)
- 4. Нажмите запрограммированную кнопку для осуществления **Быстрого набора**

www.ipmatika.com<br>www.vealink.com www.yealink.com

# **Мелодия вызова (рингтон)**

- 1. Нажмите [**Меню**] для входа в главное меню и выберите **Базовые/Звук/Мелодии**
- 2. Выберите нужную мелодию вызова и нажмите кнопку [**Сохранить**]

# **Удержание вызова**

#### **Для постановки вызова на удержание:**

Нажмите **[Удержание]** во время разговора

#### **Для снятия вызова с удержания:**

- Если на удержании только один вызов нажмите кнопку [**Возврат**] для снятия с удержания
- Если на удержании несколько вызовов, вебрите активный звонок на экране и он автоматически станет активным

# **Трансфер (перевод вызова)**

#### **Слепой трансфер**

- 1. Нажмите [**Трансфер**] во время активного разговора. Звонок поставится на удержание
- 2. Наберите номер, на который будет совершен трансфер
- 3. Нажмите [**Трансфер**] для завершения перевода звонка **Полуавтоматический трансфер**
- 1. Нажмите [**Трансфер**] во время активного разговора. Звонок поставится на удержание
- 2. Наберите номер, на который будет совершен трансфер, и нажмите кнопку  $(\mathbb{H}_{\text{Ferm}})$ для вызова абонента
- 3. Нажмите [**Трансфер**] для завершения перевода звонка, когда услышите гудки дозвона **Сопроводительный трансфер**
- 1. Нажмите [**Трансфер**] во время активного разговора. Звонок поставится на удержание
- 2. Наберите номер, на который будет совершен трансфер, и нажмите кнопку (#BRD) для вызова абонента
- 3. Предупредите абонента о переводе на него другого вызова и повторно нажмите кнопку [**Трансфер**] для завершения перевода звонка

# **Переадресация вызова**

#### **Для включения переадресации на заданный номер выполните следующее:**

- 1. Нажмите [**Меню**] для входа в главное меню и выберите **Наст. вызовов/Переадресация**
- 2. Кнопками навигации выберите тип переадресации:

 **Всегда**: безусловная переадресация всех вызовов **Когда занято**: переадресация при занятости телефона **Когда нет ответа**: переадресация, когда телефон не отвечает

- 4. Выберите **Включено**
- 5. Укажите номер для переадресации в поле **Номер**
- 6. Выберите таймаут вызова для переадресации "**Нет ответа**" в поле **"По истечению"** в секундах

#### 7. Нажмите **[Сохранить]**

#### **Конференция**

- 1. Нажмите [**Конференция**] во время активного разговора**.** Звонок поставится на удержание
- 2. Наберите второй номер и нажмите кнопку [**Отправить**]
- 3. Когда второй абонент ответит, еще раз нажмите [**Конференция**]
- 4. Для разрыва конференции достаточно просто положить трубку.

**Примечание**: вы можете разбить конференцию на отдельные разговоры, нажав кнопку [**Разорвать**]

**За более подробной информацией обратитесь к руководству пользователя, которое находится на сайте www.ipmatika.ru**

 $\mathcal{L}$ Copyright © 000 "АйПиМатика"